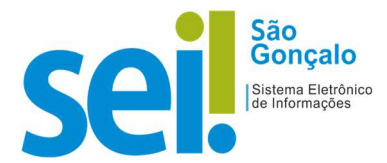

## POP - Procedimento Operacional Padrão

## POP 04 – Receber Processo

No SEI-SG, para receber um processo na sua unidade, basta clicar no registro que aparece em vermelho, na coluna "Recebida", na tela de controle de processos.

Para receber um processo no SEI-SG, siga os passos abaixo:

1. Clique no registro (número do processo) em vermelho;

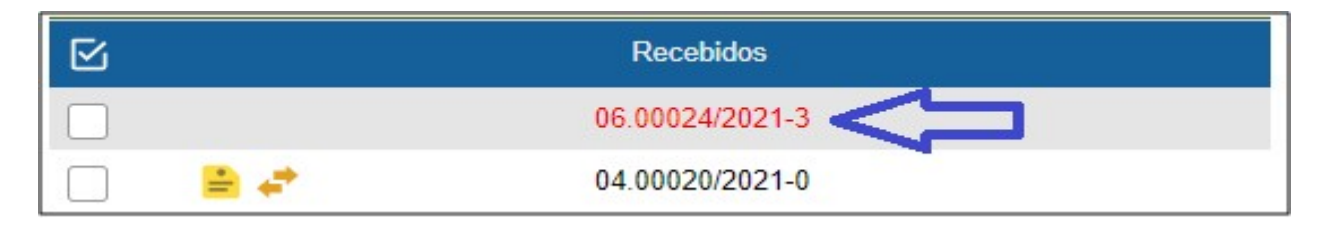

2 – Clique em "Consultar Andamento"

Q Consultar Andamento

O SEI registra automaticamente a data e a hora, a unidade, o login do usuário e a descrição da operação:

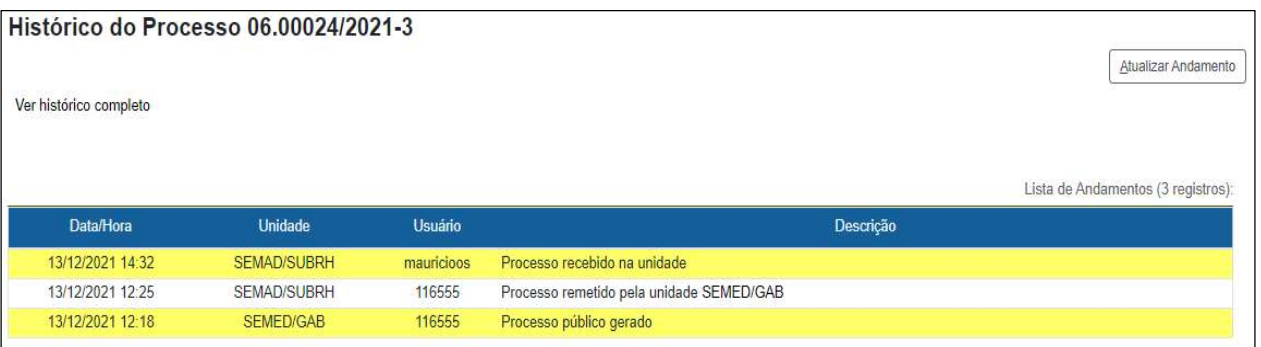

RESULTADO ESPERADO: Processo recebido na unidade.